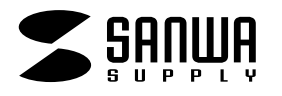

# **Acecat Flair**

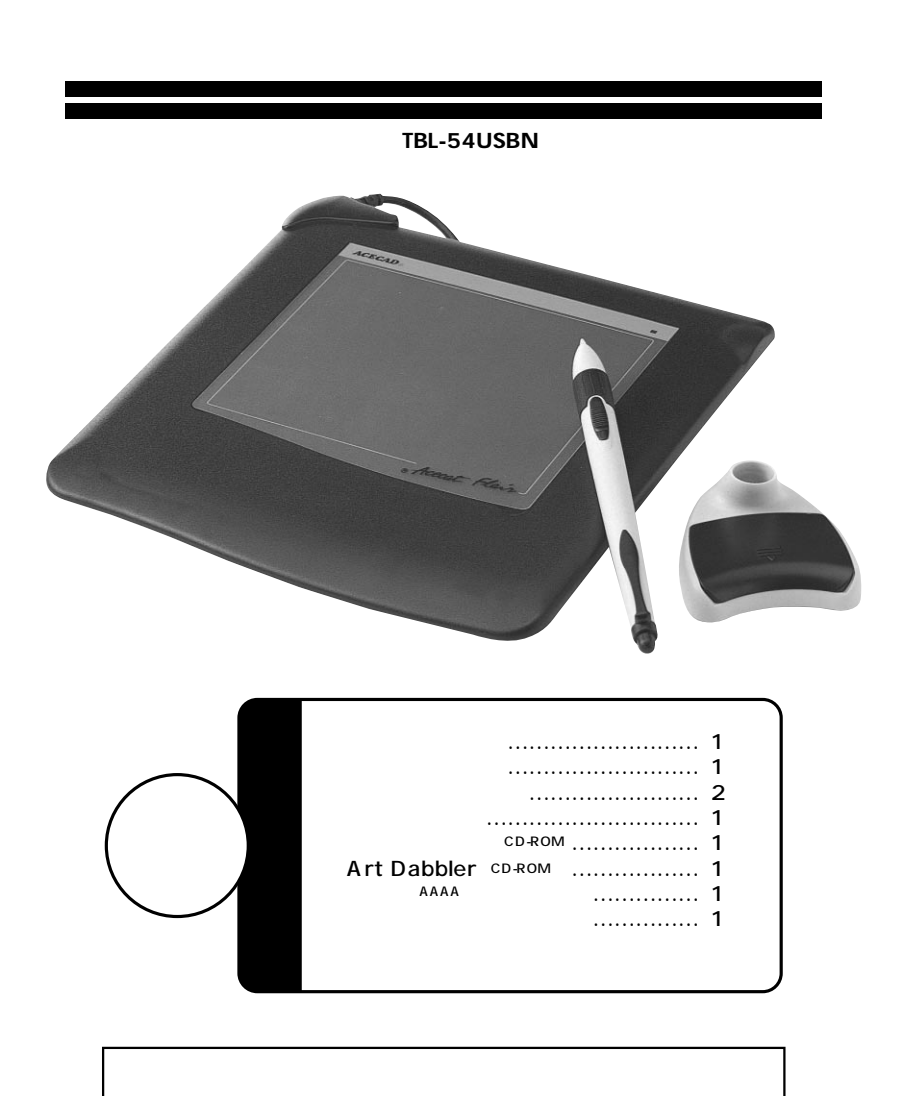

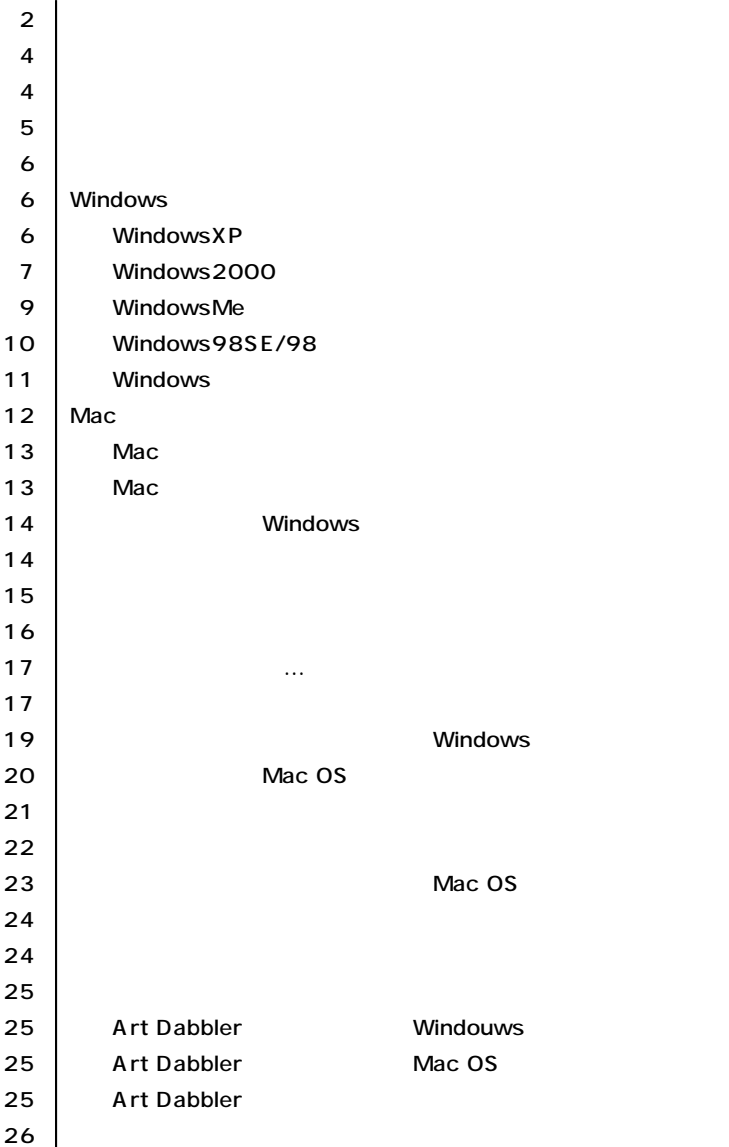

サンワサプライ株式会社

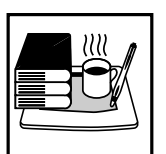

 $\mathbb{A}$ 

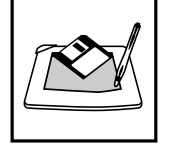

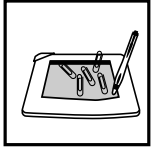

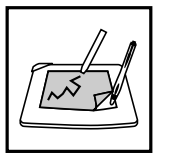

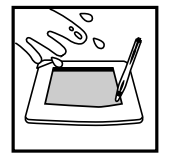

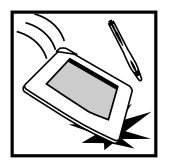

**3**

普通のマウスでは、フリーハンドでの絵が書きにくい。<br>普通

 $512$  $\mathbf{u}$  $\overline{3}$ 

**3 ス** ※1

 $\sim$  300 decreases the system  $\sim$  300 decreases the system of  $\sim$ 

### (5"×3.75"(127×95.25mm)

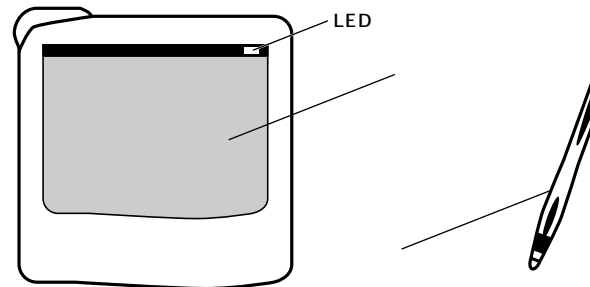

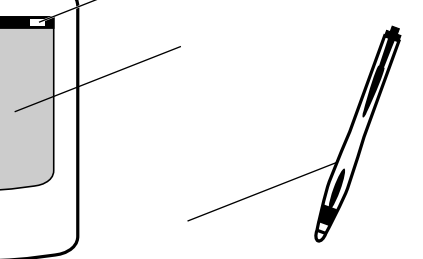

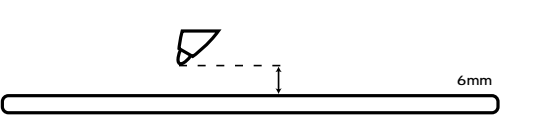

**4**

※2  $\sim$  2

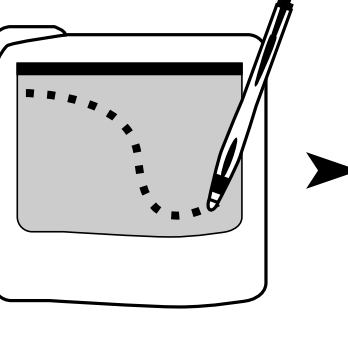

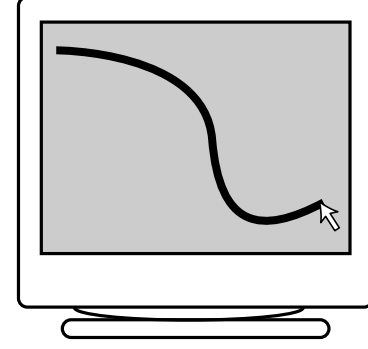

**※1 ポインティングデバイス� ※2 カーソル�**

DOS/V NEC PC-98NX Apple iMac iBook Power Mac G3/G4 PowerBookG3/G4 USB USB A CD-ROM

リーディングハイトとは、タブレット表面とペン先の最長距離のことを指します。スタイラスペンならば6mm

OS Microsoft® Windows®XP 2000 ME 98SE 98 Mac OS 9.2 9.1 9.0 8.6

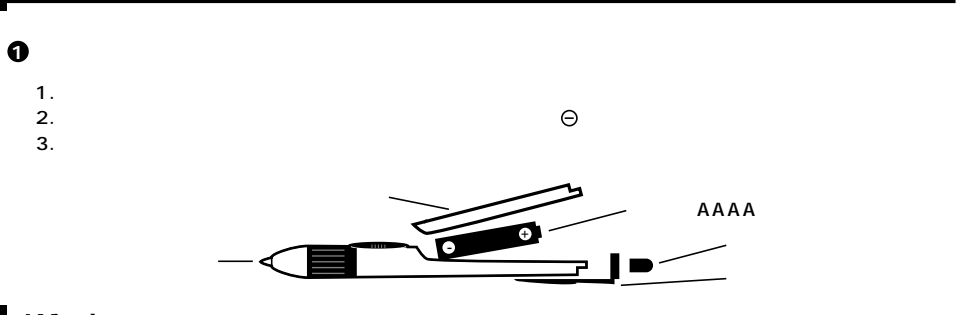

### **Windows**

Windows

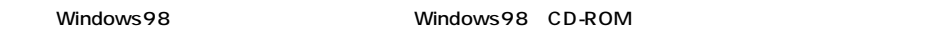

#### **WindowsXP**

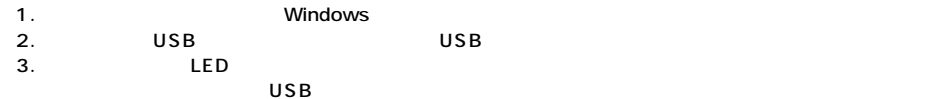

#### 4. CD-ROM CD-ROM

CD-ROM Setup.exe

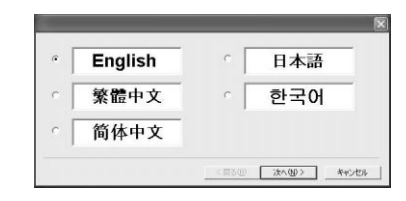

 $5.$ 

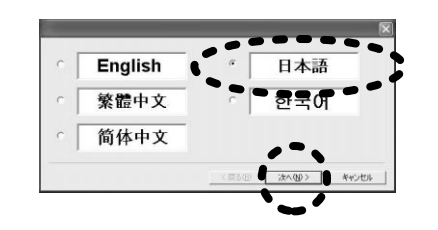

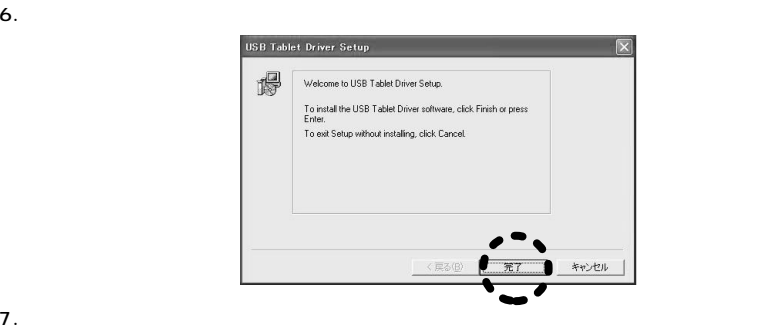

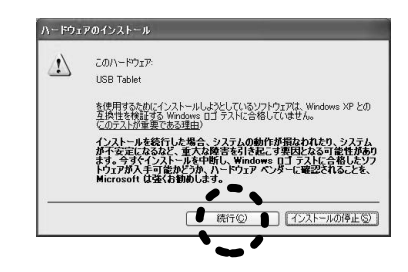

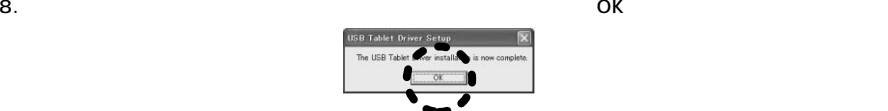

9.  $\blacksquare$ 

#### Windows2000

- 1. コンピュータの電源を入れ、Windowsを起動させてください。�
- 2. USB USB USB
- 3. LED
- 4. CD-ROM CD-ROM

CD-ROM Setup.exe

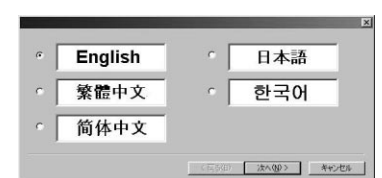

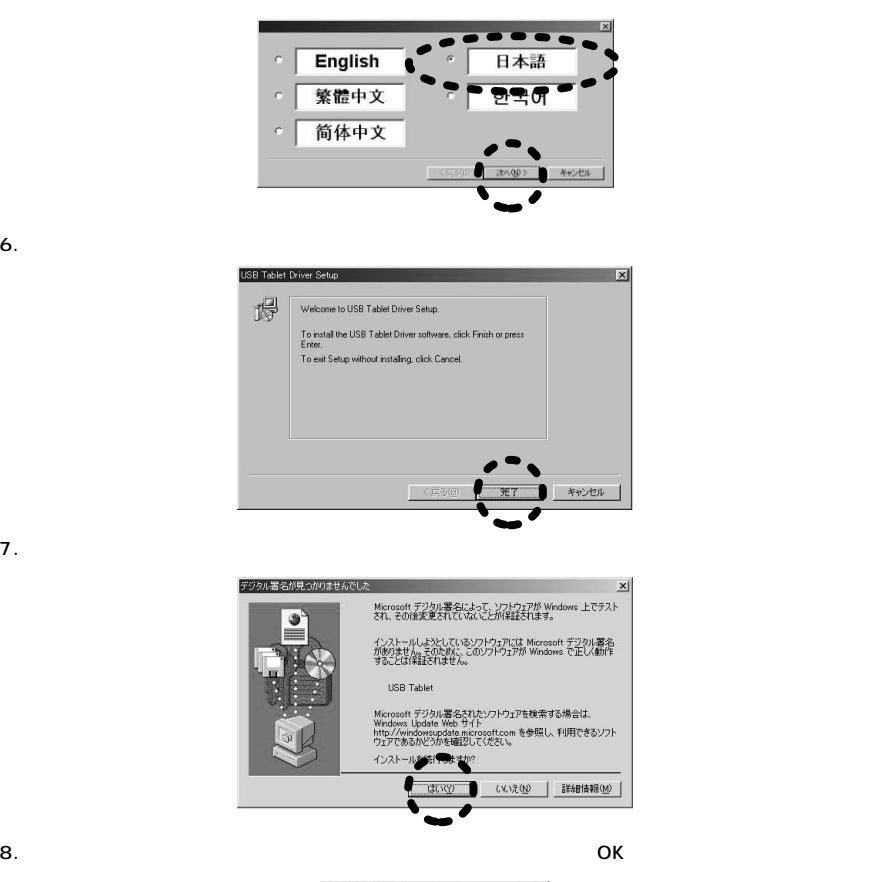

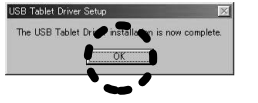

9.  $\blacksquare$ 

**8**

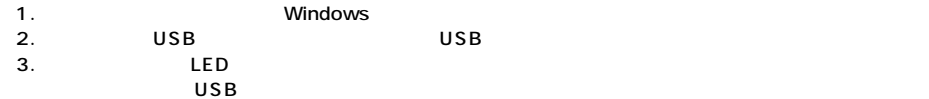

6.  $\sim$ 

4. CD-ROM CD-ROM

CD-ROM Setup.exe

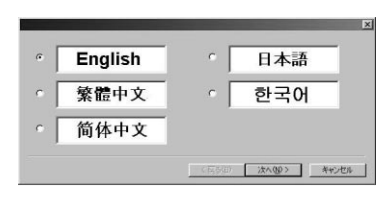

5.  $1$ 

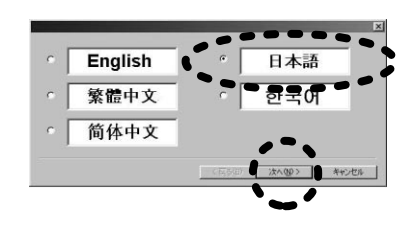

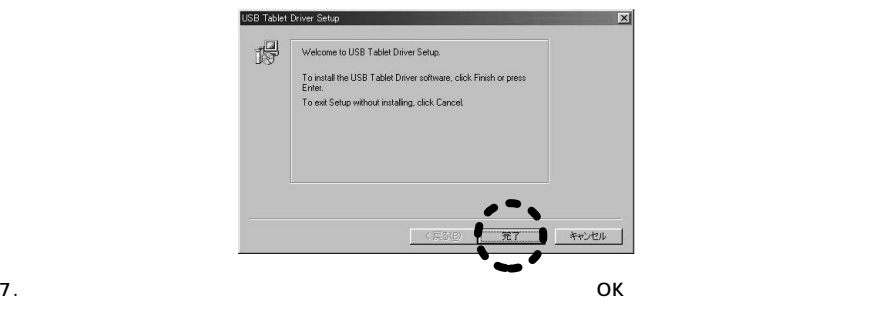

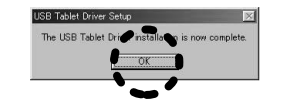

**9**

8.

#### Windows98SE/98

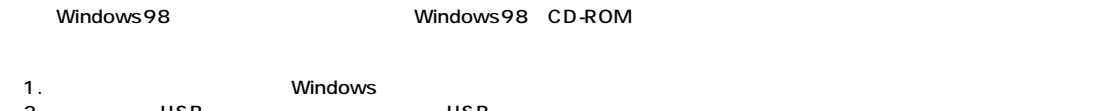

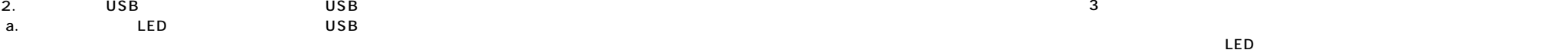

#### b. LED states and the contract and the contract and the contract and the contract of the contract of the contract of the contract of the contract of the contract of the contract of the contract of the contract of the contr

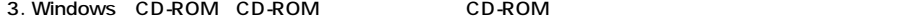

6.  $\sim$ 

### 4. CD-ROM CD-ROM

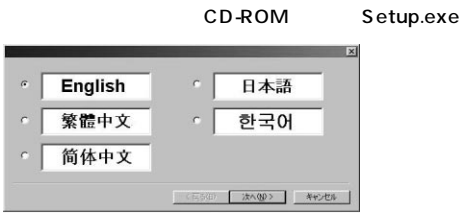

5.  $1$ 

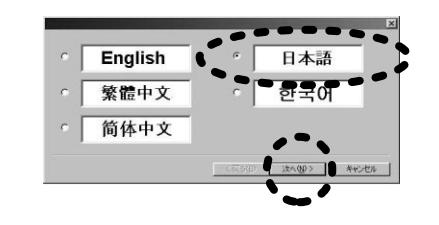

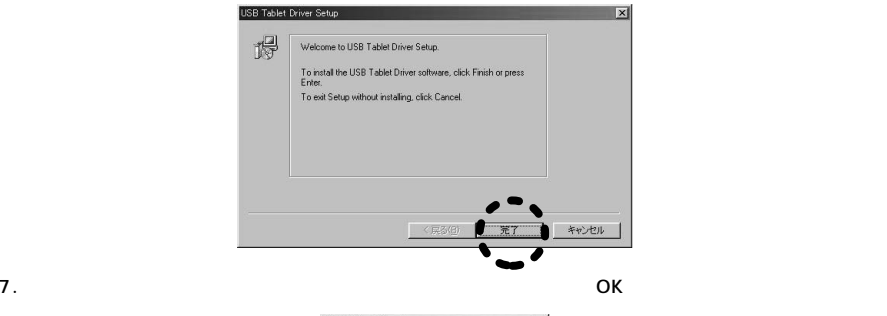

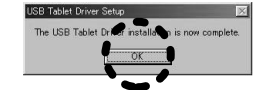

### **Windows**

 $\cdots$  $\overline{a}$ 

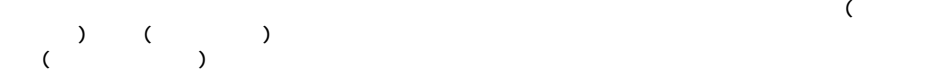

## **Mac**

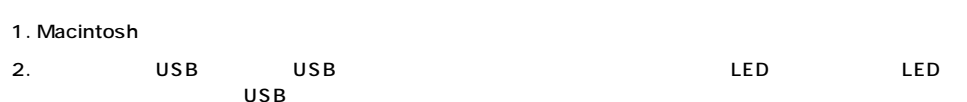

### 3. 8 CD-ROM CD-ROM Tablet U2. 00J

4. CD

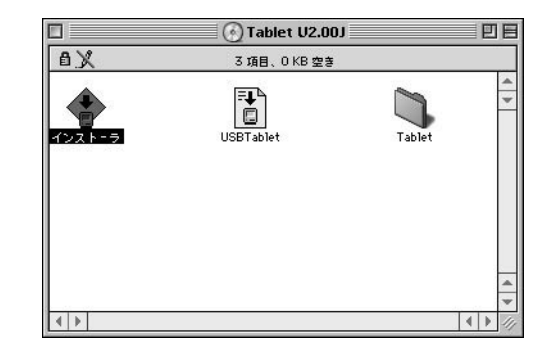

5. *9. ዓ*ັບປະເທດ *ວັນນີ້ ລັດວ່າ ລັດວ່າ ລັດວ່າ ລັດວ່າ ລັດວ່າ ລັດວ່າ ລັດວ່າ ລັດວ່າ ລັດວ່າ ລັດວ່າ ລັດວ່າ ລັດວ່າ ລັດວ* 

Macintosh

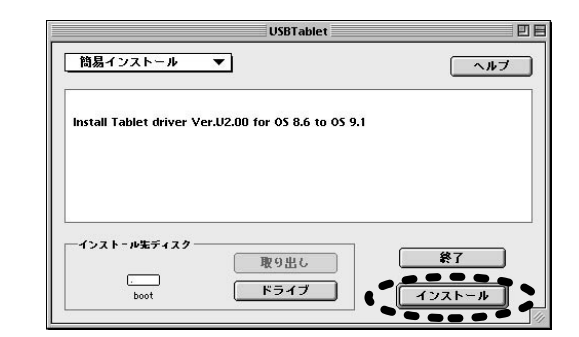

 $6.$ 

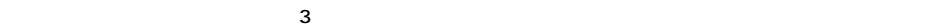

 $LED$ 

**12**

### Mac

 $\zeta$  $)$ 

### Mac

USB Tablet

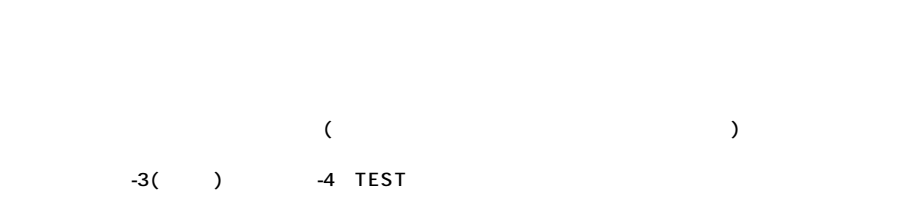

 $($  $($ 

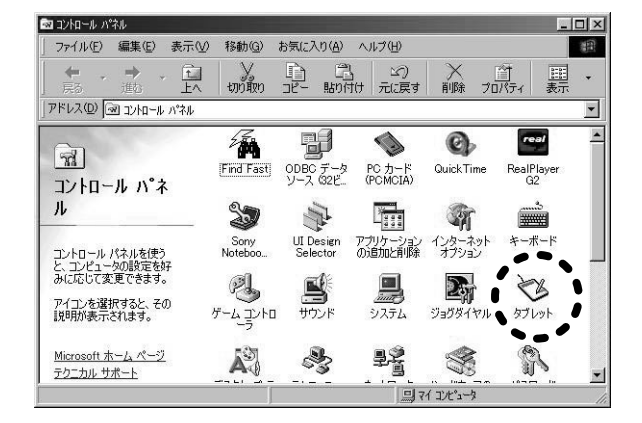

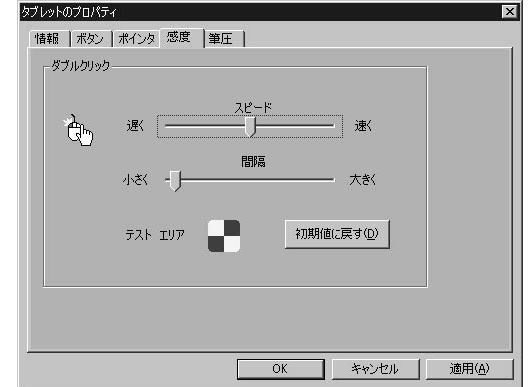

ACECAD Tablet

 $\overline{4}$ 

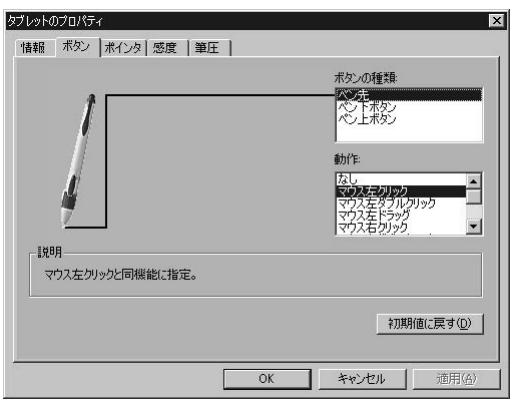

**14**

**15**

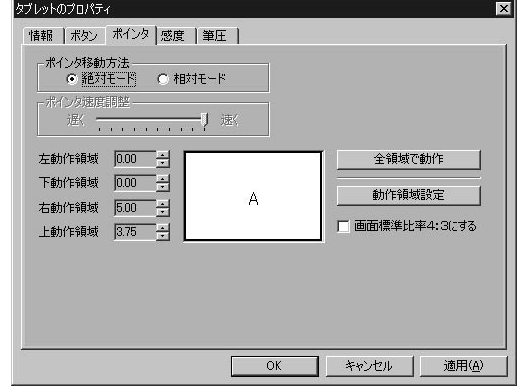

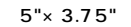

●ポインタ移動方法…絶対モードと相対モード�

 $1.$ 

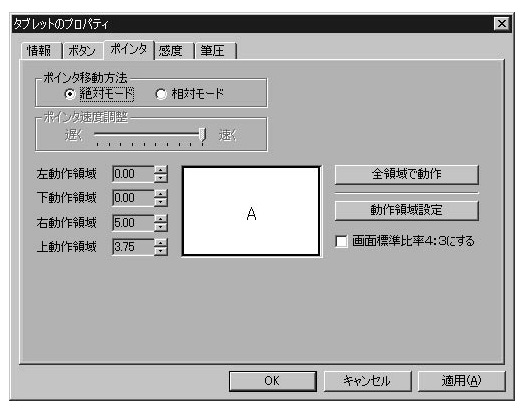

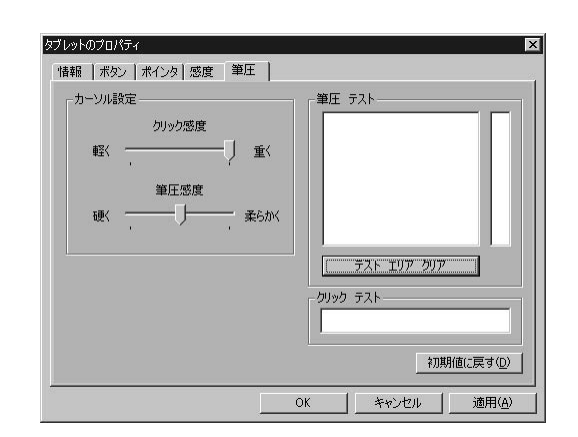

### **Windows**

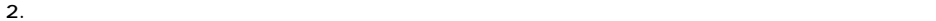

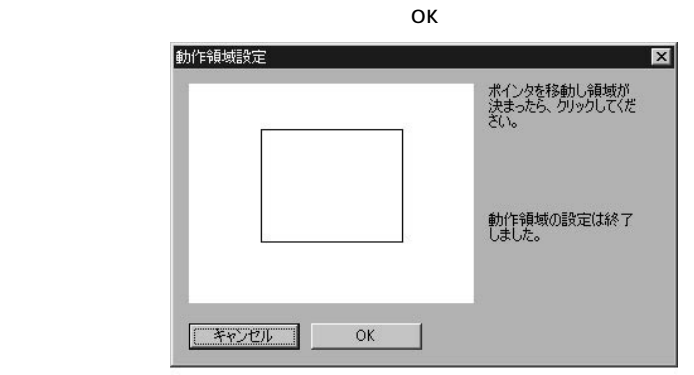

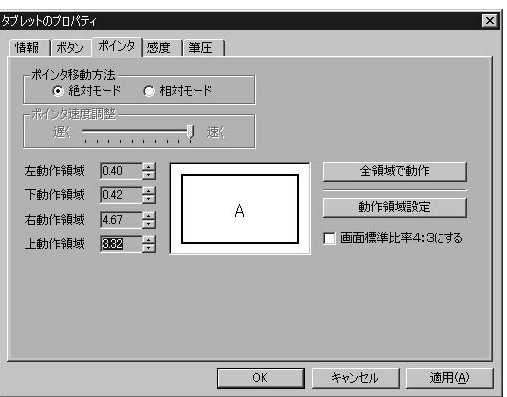

3.  $\frac{4}{3}$ 

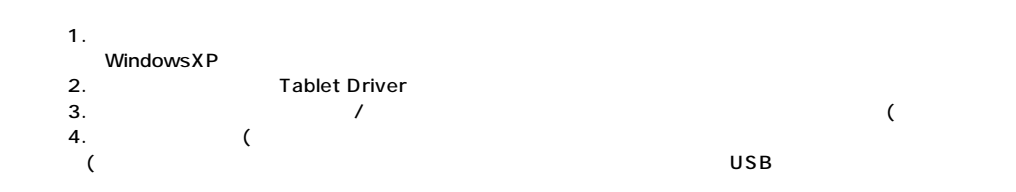

### WindowsXP

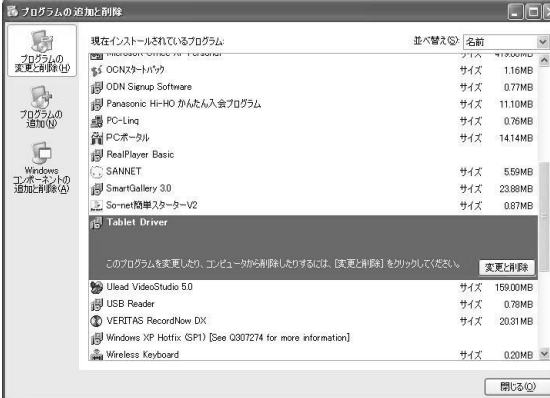

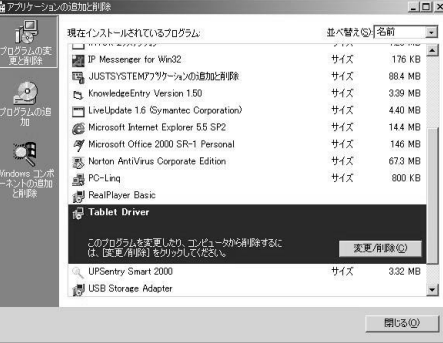

### Windows2000 **Mindows** WindowsMe/98

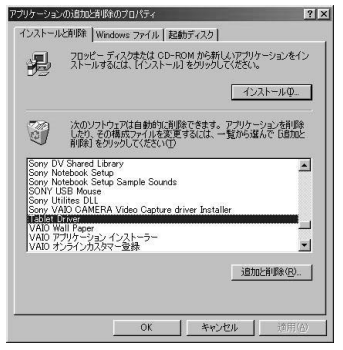

WindowsXP Windows2000 Windows

command/option/shift/control

Tablet コントロールパネルの機能ポップアップアップアップアップアップアップアップアップアップアップアップアップ

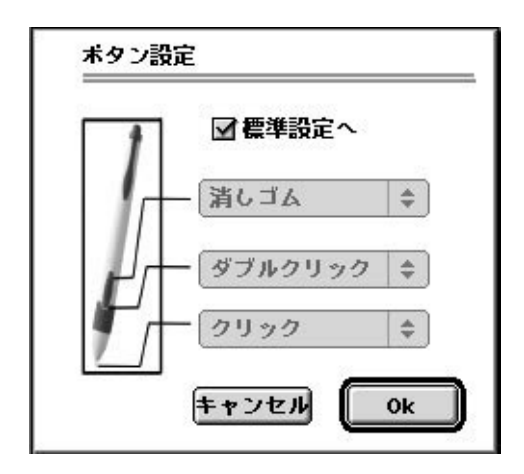

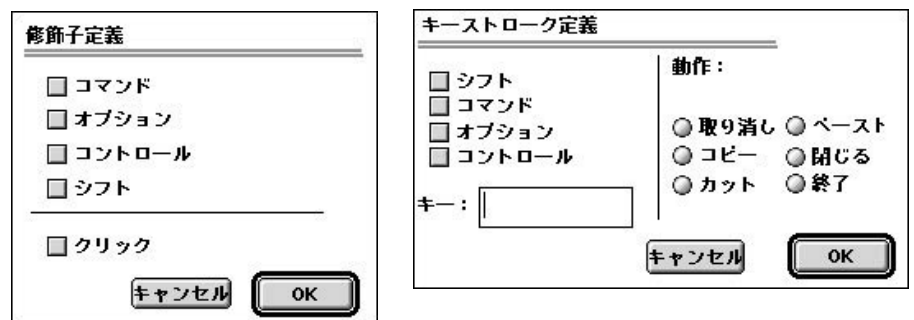

Tablet コントロールパネルの機能

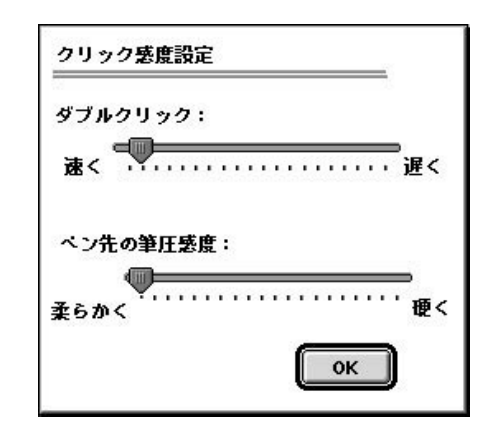

 $5" \times 3.75"$ 

### 1. Tablet

 $2.$  $3.$ 

> 動作領域設定 ポイントの速度: R  $\Rightarrow$ Ģ  $\frac{1}{\sqrt{25}}$  $\mathcal{L}_{\mathbf{r}}$ 遅く 幅: 4.07 **□ 画面縦横比を保持** 高さ:  $2.97$ 単位:インチ is<br>1900a  $E:$ 0.36  $\sigma$ 左:  $0.63$  $0.42$  $\mathbf{F}$ : 右:  $\boxed{0.30}$ 元に戻す 適用  $\overline{\mathbf{X}}$

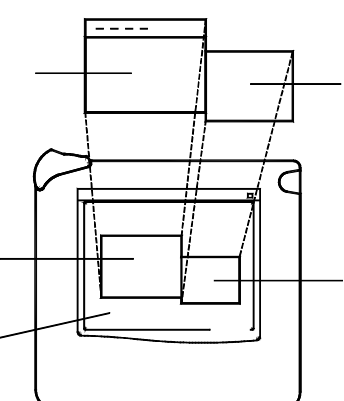

 $\blacksquare$  Mac OS

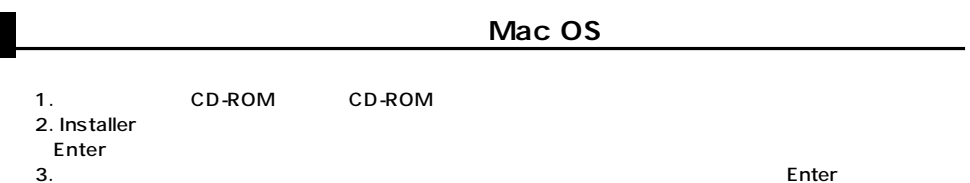

**23**

 $4.$  $5.$  AAAA

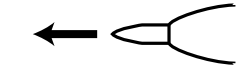

 $1.5V$ 

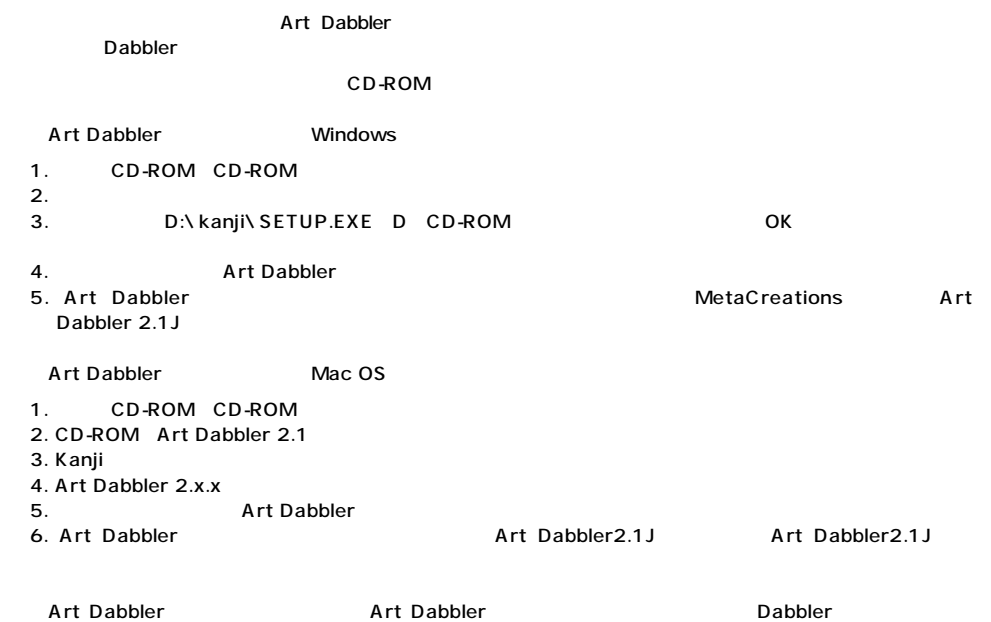

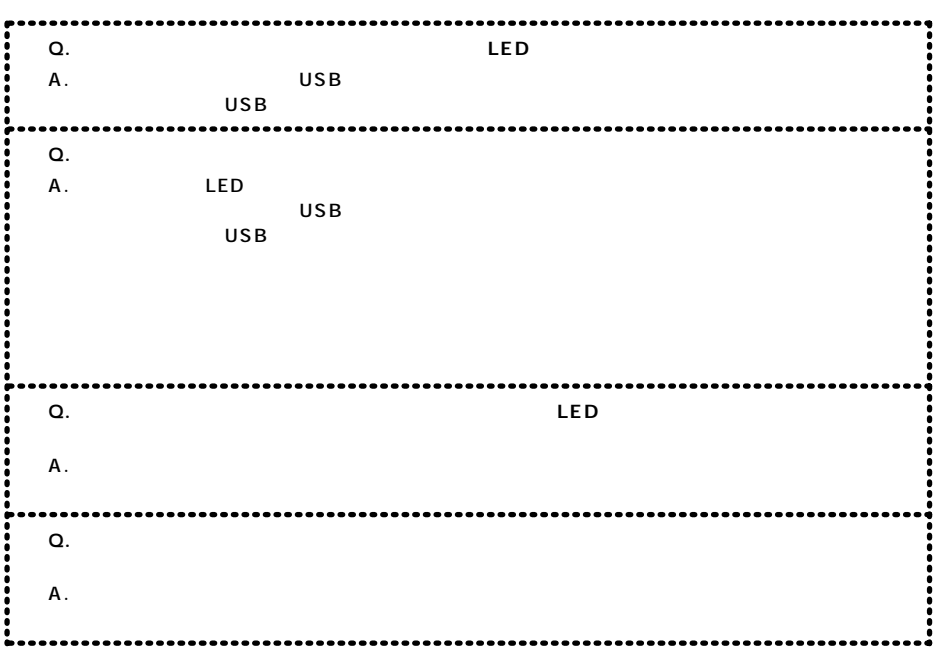

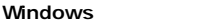

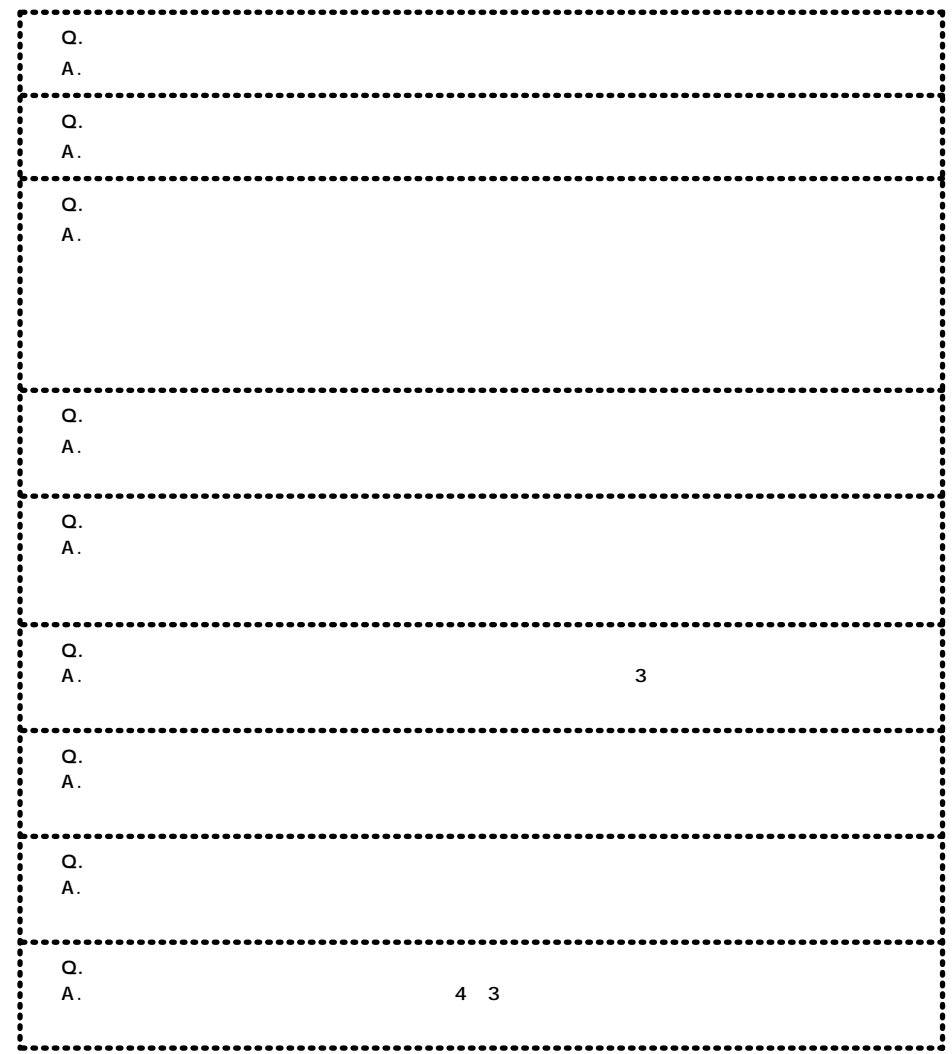

#### Macintosh

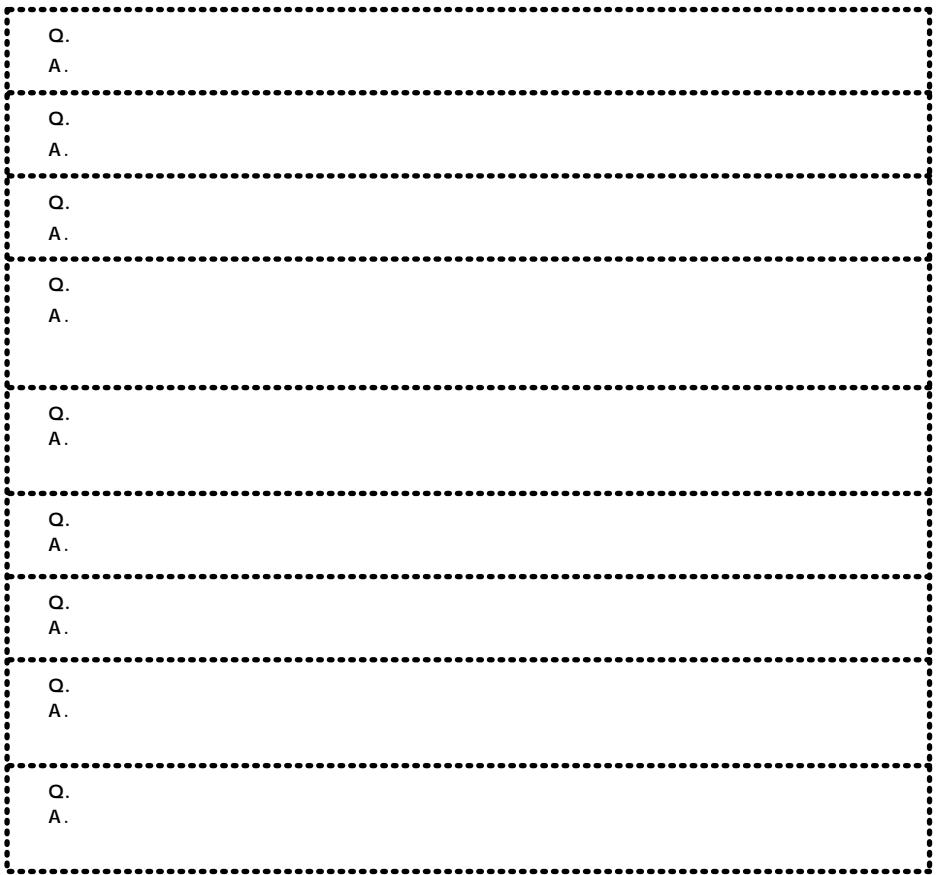